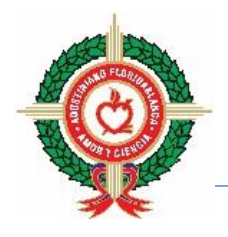

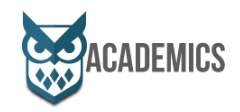

Nota: Para poder descargar el boletín, los padres de familia deben estar a paz y salvo hasta el mes de marzo.

Si ya realizó el pago y tiene alguna dificultad para descargarlo, por favor, comunicarse con:

[pagaduria@agustinianofloridablanca.edu.co](mailto:pagaduria@agustinianofloridablanca.edu.co)

Si no recuerda el usuario y la contraseña para poder ingresar a la plataforma Academics, pueden comunicarse con:

[secretaria@agustiniano.net](mailto:secretaria@agustiniano.net)

## **INSTRUCTIVO PARA DESCARGAR INFORME ACADÉMICO**

1. Ingrese al sistema Academics por el enlace que hay en la página del colegio.

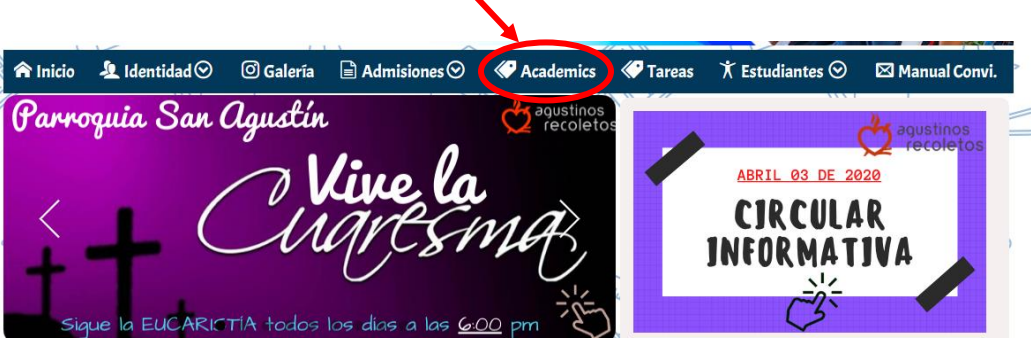

2. Autentíquese con su usuario y clave, recuerde que hay un usuario y clave por cada estudiante.

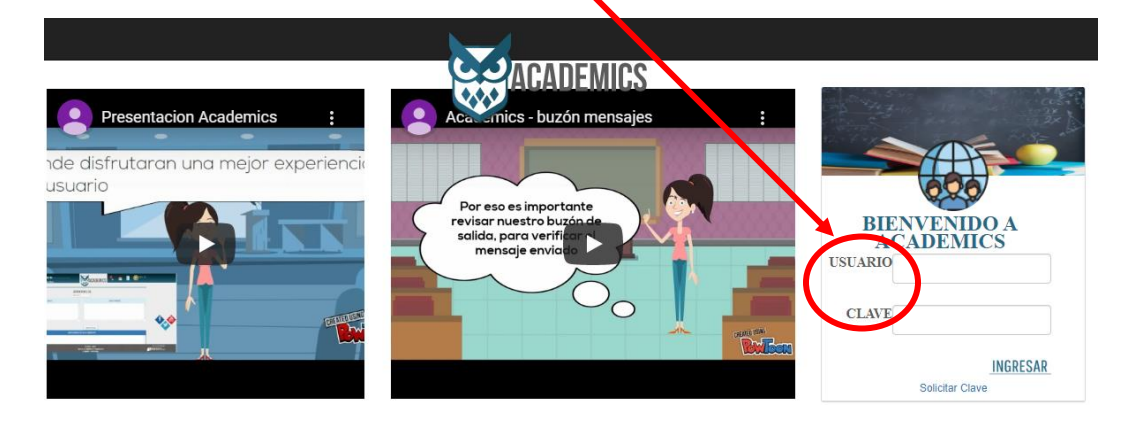

3. Vaya a la opción 12.5. Informe académico

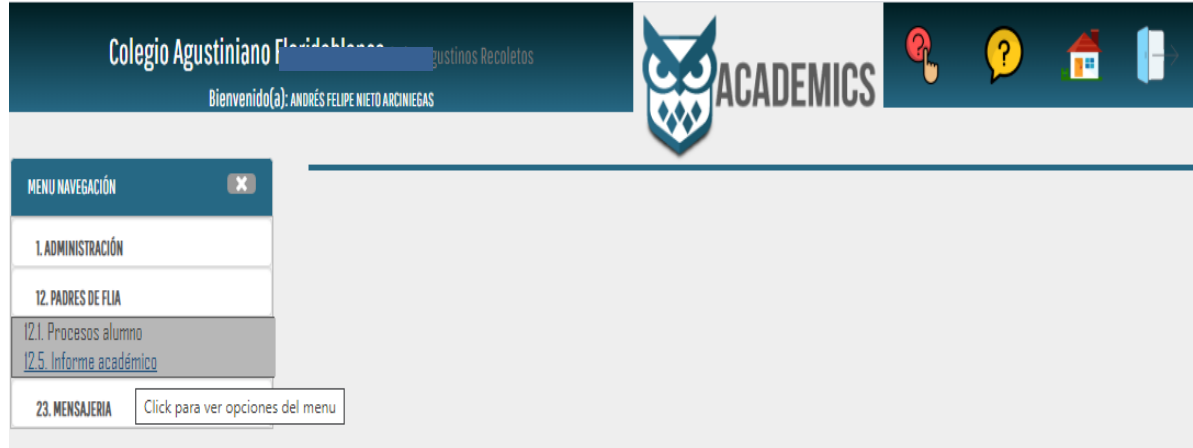

4. Aquí se muestra el nombre del estudiante, el curso en el cual está y sucódigo. Seleccione el periodo académico que quiere generar.

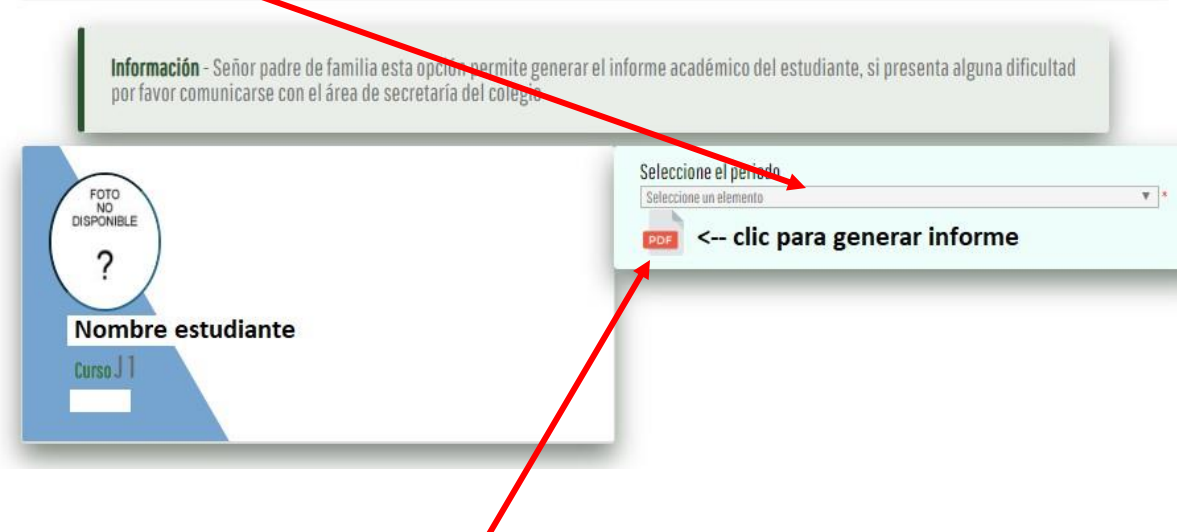

5. Finalmente, dé clic en el botón de PDF y genera el informe correspondiente.